# **BAB V**

# **IMPLEMENTASI DAN PENGUJIAN SISTEM**

#### **5.1 IMPLEMENTASI PROGRAM**

Implementasi program adalah kegiatan perancangan yang diterjemahkan menjadi suatu program yang dapat dioperasikan. Pada kegiatan ini pengkodean program dengan menggunakan bahasa pemograman PHP, DBMS MySQL, dan *software* Dreamweaver CS 5, XAMPP dan *browser* (*firefox, chrome*, dll). Adapun hasil dari implementasi program dapat dilihat sebagai berikut :

1. Halaman Beranda

Halaman beranda merupakan halaman yang berisikan informasi mengenai CV. Weekson Jambi dan terdapat menu dan *link* untuk membuka ke halaman lainnya. Gambar 5.1 merupakan hasil implementasi dari rancangan pada gambar 4.31.

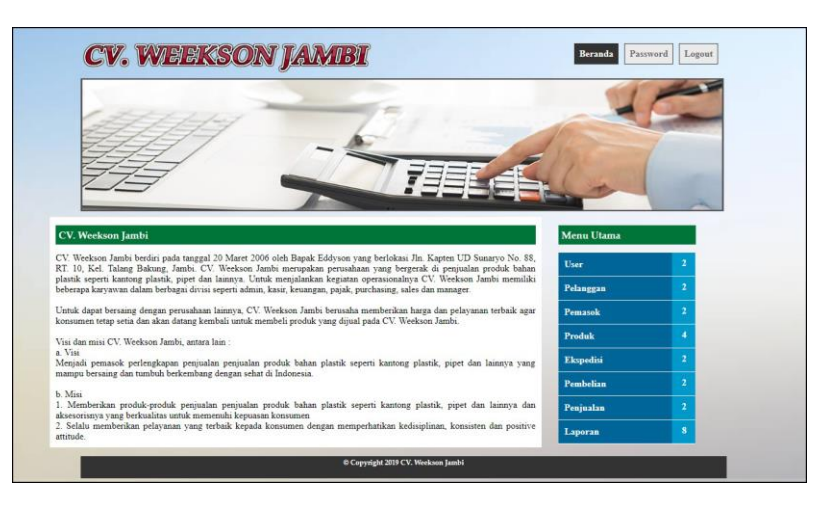

**Gambar 5.1 Beranda**

2. Halaman *Form* User

Halaman *form* user merupakan halaman yang dapat diakses oleh admin untuk mengelola data user dengan berisikan informasi mengenai nama, alamat, telepon, dan status dari user serta terdapat *link* untuk mengubah dan menghapus data user sesuai dengan kebutuhan. Gambar 5.2 merupakan hasil implementasi dari rancangan pada gambar 4.32.

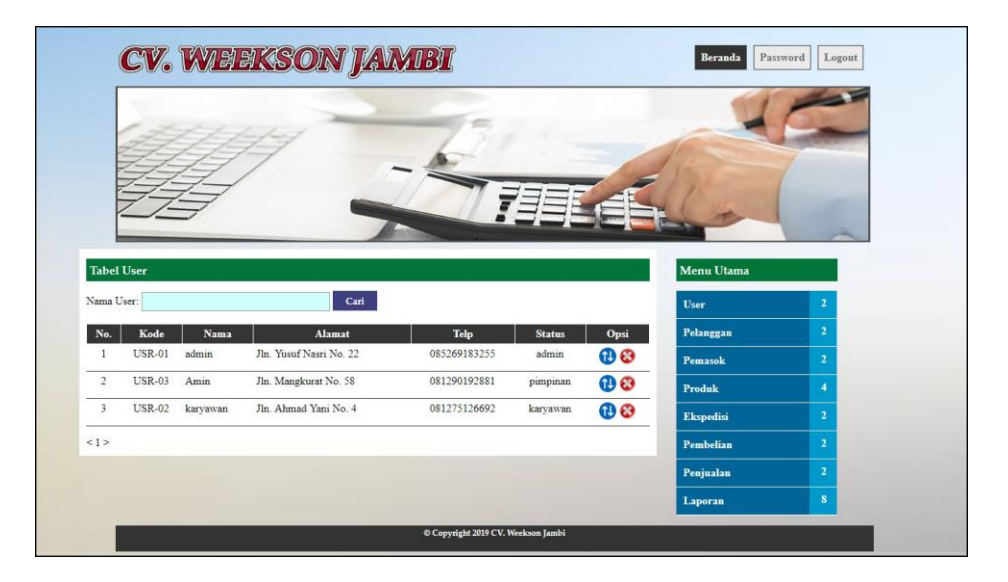

**Gambar 5.2** *Form* **User**

3. Halaman *Form* Pemasok

Halaman *form* pemasok merupakan halaman yang dapat diakses oleh admin untuk mengelola data pemasok dengan berisikan informasi mengenai nama, alamat, telepon, dan email dari pemasok serta terdapat *link* untuk mengubah dan menghapus data pemasok sesuai dengan kebutuhan. Gambar 5.3 merupakan hasil implementasi dari rancangan pada gambar 4.33.

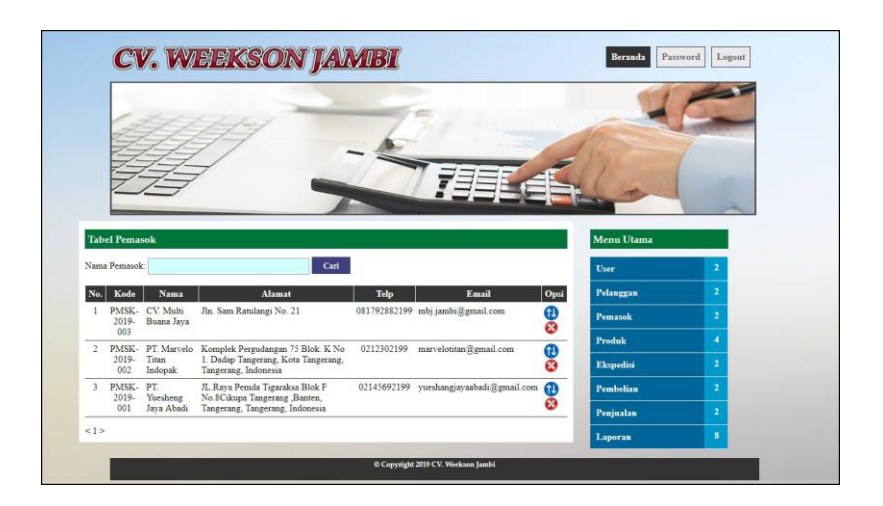

**Gambar 5.3** *Form* **Pemasok**

4. Halaman *Form* Kategori Produk

Halaman *form* kategori produk merupakan halaman yang dapat diakses oleh admin untuk mengelola data kategori produk dengan berisikan informasi mengenai nama kategori dari kategori produk serta terdapat *link* untuk menghapus data kategori produk sesuai dengan kebutuhan. Gambar 5.4 merupakan hasil implementasi dari rancangan pada gambar 4.34.

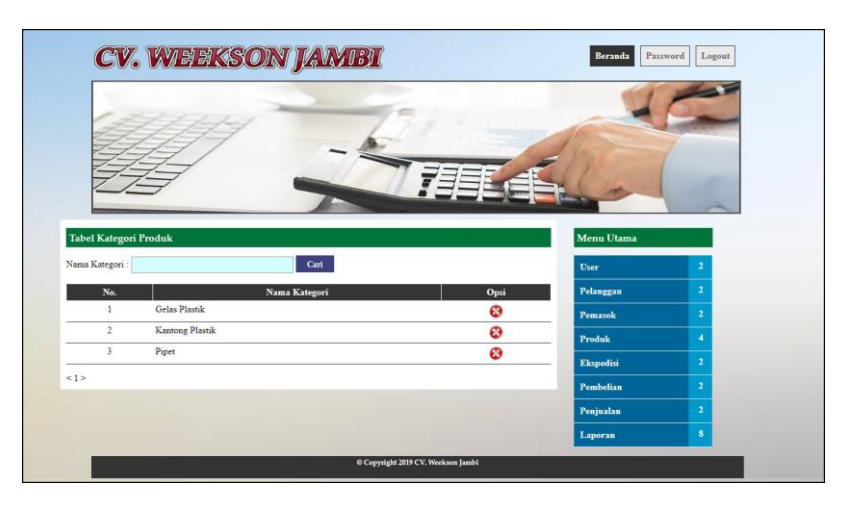

**Gambar 5.4** *Form* **Kategori Produk**

5. Halaman *Form* Produk

Halaman *form* produk merupakan halaman yang dapat diakses oleh admin untuk mengelola data produk dengan berisikan informasi mengenai nama, kategori, stok, harga beli, harga jual, dan berat (kg) dari produk serta terdapat *link* untuk mengubah dan menghapus data produk sesuai dengan kebutuhan. Gambar 5.5 merupakan hasil implementasi dari rancangan pada gambar 4.35.

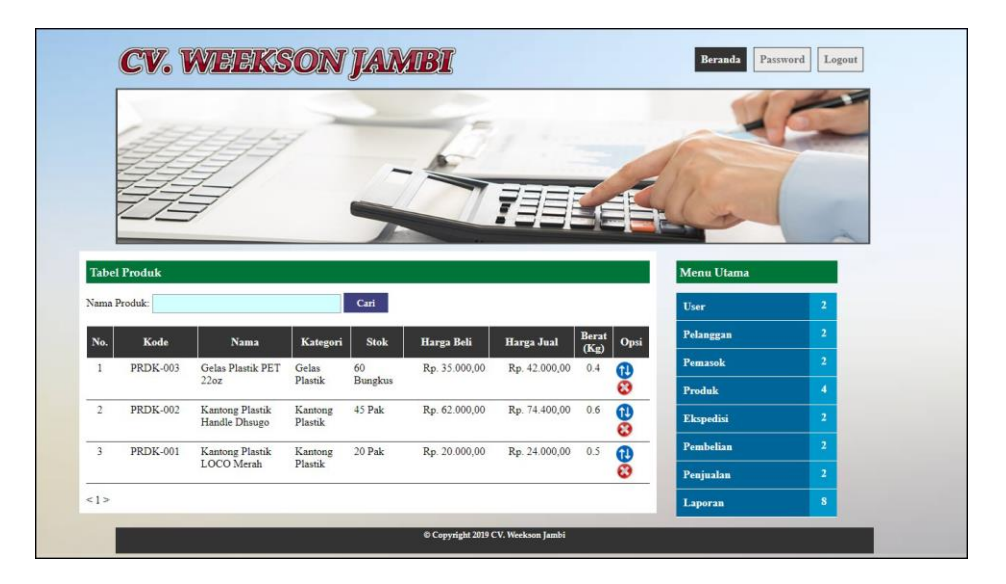

**Gambar 5.5** *Form* **Produk**

#### 6. Halaman *Form* Ekspedisi

Halaman *form* ekspedisi merupakan halaman yang dapat diakses oleh admin untuk mengelola data ekspedisi dengan berisikan informasi mengenai nama, detail, harga / kg dari ekspedisi serta terdapat *link* untuk mengubah dan menghapus data ekspedisi sesuai dengan kebutuhan. Gambar 5.6 merupakan hasil implementasi dari rancangan pada gambar 4.36.

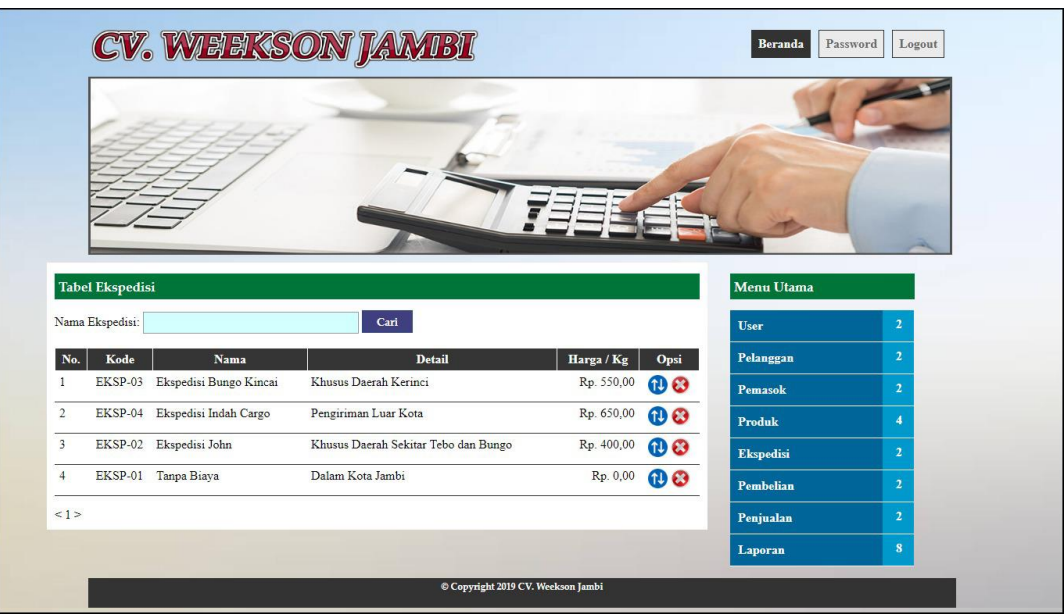

**Gambar 5.6** *Form* **Ekspedisi**

7. Halaman *Form* Pembelian

Halaman *form* pembelian merupakan halaman yang dapat diakses oleh admin untuk mengelola data pembelian yang dapat dicari berdasarkan tanggal dengan berisikan informasi mengenai no. pembeli, pemasok, tanggal, dari pembelian serta terdapat *link* untuk melihat detail pembelian dan menghapus data pembelian sesuai dengan kebutuhan. Gambar 5.7 merupakan hasil implementasi dari rancangan pada gambar 4.37.

| <b>Tabel Pembelian</b><br>Menu Utama<br>Dari Tanggal<br><b>User</b><br>2<br>Ke Tanggal<br>$\overline{2}$<br>Pelanggan<br>Cari<br>$\overline{2}$<br>Pemasok<br>Produk<br>A<br>No. Pembelian<br>Pemasok<br>Tanggal<br>Opsi<br>07-01-2019<br>66 8<br>SO-201812-0001<br>PT. Yuesheng Jaya Abadi<br>$\overline{2}$<br>Ekspedisi<br>SO-201901-0002<br>PT. Marvelo Titan Indopak<br>08-01-2019<br>66 8<br>Pembelian<br>$\mathbf{2}$<br>SO-201901-0003<br>11-01-2019<br>CV. Multi Buana Jaya<br>66 8<br>Penjualan<br>$\overline{2}$<br>SO-201901-0004<br>PT. Yuesheng Jaya Abadi<br>11-01-2019<br>66 8<br>$\bf{S}$<br>Laporan | <b>CV. WEEKSON JAMEI</b> |  | Beranda | Password<br>Logout |
|----------------------------------------------------------------------------------------------------|--------------------------|--|---------|--------------------|
|                                                                                                    |                          |  |         |                    |
|                                                                                                    |                          |  |         |                    |
|                                                                                                    |                          |  |         |                    |
|                                                                                                    |                          |  |         |                    |
|                                                                                                    |                          |  |         |                    |
|                                                                                                    |                          |  |         |                    |
|                                                                                                    |                          |  |         |                    |
|                                                                                                    |                          |  |         |                    |
|                                                                                                    |                          |  |         |                    |
|                                                                                                    |                          |  |         |                    |
| © Copyright 2019 CV. Weekson Jambi                                                                                                    |                          |  |         |                    |

**Gambar 5.7** *Form* **Pembelian**

8. Halaman *Form* Penjualan

Halaman *form* penjualan merupakan halaman yang dapat diakses oleh admin untuk mengelola data penjualan yang dapat dicari berdasarkan tanggal dengan berisikan informasi mengenai no. faktur, pelanggan, ekspedisi, dan tanggal dari penjualan serta terdapat *link* untuk melihat detail dan menghapus data penjualan sesuai dengan kebutuhannya. Gambar 5.8 merupakan hasil implementasi dari rancangan pada gambar 4.38.

|                        |           | CV. WEEKSON JAMEI      |                                    |                             | <b>Beranda</b>   | Password<br>Logout |
|------------------------|-----------|------------------------|------------------------------------|-----------------------------|------------------|--------------------|
|                        |           |                        |                                    |                             |                  |                    |
| <b>Tabel Penjualan</b> |           |                        |                                    |                             | Menu Utama       |                    |
| Dari Tanggal           |           |                        |                                    |                             | <b>User</b>      | 2                  |
| Ke Tanggal             |           |                        |                                    |                             | Pelanggan        | $\overline{2}$     |
|                        | Cari      |                        |                                    |                             | Pemasok          | $\overline{2}$     |
| No. Faktur             | Pelanggan | <b>Ekspedisi</b>       | <b>Tanggal</b>                     | Opsi                        | Produk           | A                  |
| INV-201812-0001        | Cash      | Tanpa Biaya            | 07-01-2019                         | $\triangle \circledcirc$    | <b>Ekspedisi</b> | $\overline{2}$     |
| INV-201901-0002        | Cash      | Tanpa Biaya            | 08-01-2019                         | $\triangle \otimes \otimes$ | Pembelian        | $\overline{2}$     |
| INV-201901-0003        | Husni     | Ekspedisi Bungo Kincai | 11-01-2019                         | $\triangle$ $\otimes$       | Penjualan        | $\overline{2}$     |
| INV-201901-0004        | Bambang   | Ekspedisi Bungo Kincai | 11-01-2019                         | $\triangle$ 00              | Laporan          | $\bf8$             |
|                        |           |                        |                                    |                             |                  |                    |
|                        |           |                        | © Copyright 2019 CV. Weekson Jambi |                             |                  |                    |

**Gambar 5.8** *Form* **Penjualan**

# 9. Halaman *Form* Detail Pembelian

Halaman *form* detail pembelian merupakan halaman yang dapat diakses oleh admin untuk mengelola data detail pembelian dengan berisikan informasi nama produk, kode produk, harga beli, jumlah dan total dari detail pembelian serta terdapat *link* untuk mengubah dan mengahpus data detail pembelian sesuai dengan kebutuhan. Gambar 5.9 merupakan hasil implementasi dari rancangan pada gambar 4.39.

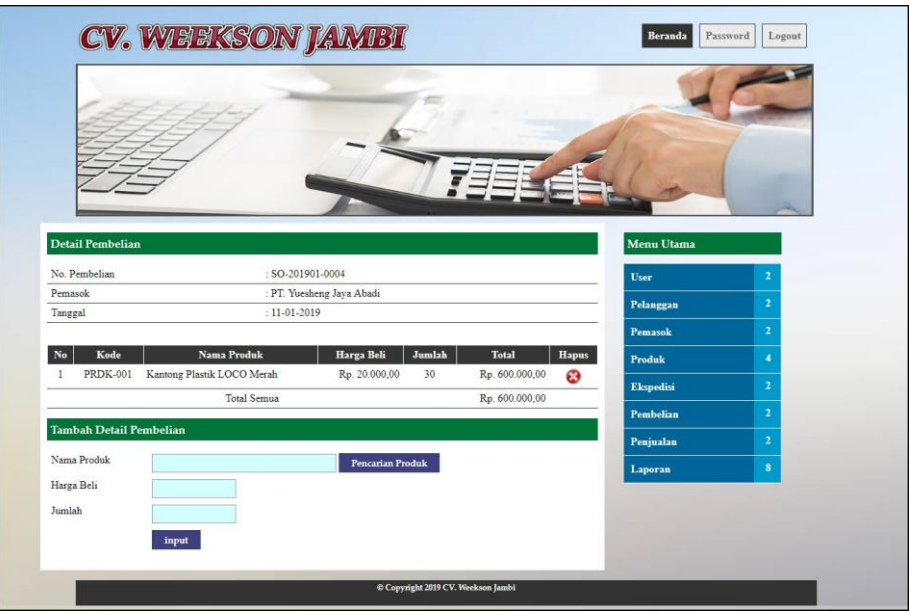

**Gambar 5.9** *Form* **Detail Pembelian**

# 10. Halaman *Form* Detail Penjualan

Halaman *form* detail penjualan merupakan halaman yang dapat diakses oleh admin dan karyawan untuk mengelola data detail penjaualn dengan berisikan informasi mengenai nama produk, berat (kg), harga jual, diskon jumlah, dan total serta terdapat *link* untuk mengubah dan menghapus data detail penjualan sesuai dengan kebutuhan dan juga terdapat tombol untuk mencetak nota penjualan. Gambar 5.10 merupakan hasil implementasi dari rancangan pada gambar 4.40.

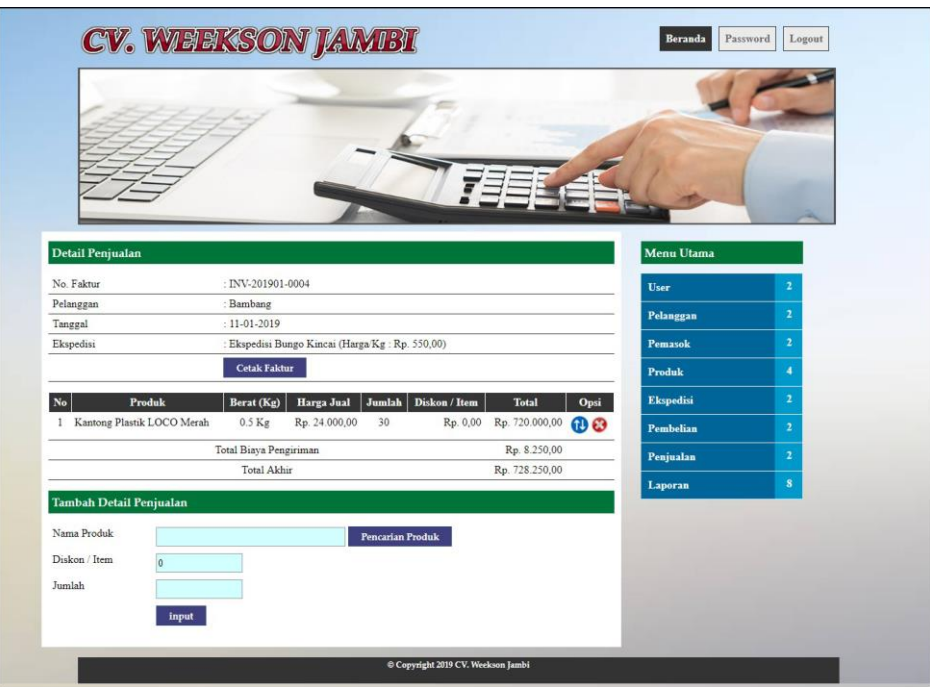

**Gambar 5.10** *Form* **Detail Penjualan**

#### 11. Halaman Laporan Penjualan

Halaman laporan penjualan merupakan laporan penjualan yang dapat dilihat per periodik sesuai dengan keinginan dari penggunannya dimana hanya dapat diakses oleh admin dengan cara menginput nama produk, tanggal awal, dan tanggal akhir sehingga sistem otomatis dengan sendirinya membuat laporan penjualan penjualan berdasarkan tanggal dan produk yang diinput oleh admin. Gambar 5.11 merupakan hasil implementasi dari rancangan pada gambar 4.41.

| N <sub>o</sub> | No. Faktur      | <b>Tanggal</b> | Pelanggan | Ekspedisi                                           | Produk                                                                    | <b>Harga Jual</b>              | <b>Diskon</b>        | <b>Biaya Pengiriman</b> | <b>Total Jual</b> |
|----------------|-----------------|----------------|-----------|-----------------------------------------------------|---------------------------------------------------------------------------|--------------------------------|----------------------|-------------------------|-------------------|
|                | INV-201812-0001 | 07-01-2019     | Cash      | Tanpa Biava<br>(Harga / Kg : Rp. 0,00)              | 5 Pak Kantong Plastik Handle Dhsugo                                       | Rp. 74.400.00                  | Rp. 0,00             | Rp. 0,00                | Rp. 372.000,00    |
| $\overline{2}$ | INV-201901-0002 | 08-01-2019     | Cash      | Tanpa Biava<br>(Harga / Kg : Rp. 0.00)              | 20 Pak Kantong Plastik Handle Dhsugo<br>10 Pak Kantong Plastik LOCO Merah | Rp. 74.400.00<br>Rp. 24.000,00 | Rp. 0.00<br>Rp. 0,00 | Rp. 0.00                | Rp. 1.728.000.00  |
| $\overline{3}$ | INV-201001-0003 | 11-01-2019     | Husni     | Ekspedisi Bungo Kincai<br>(Harga / Kg : Rp. 550.00) | 20 Bungkus Gelas Plastik PET 22oz<br>20 Pak Kantong Plastik Handle Dhsugo | Rp. 42.000,00<br>Rp. 74.400.00 | Rp. 0.00<br>Rp. 0,00 | Rp. 11.000,00           | Rp. 2.339.000,00  |
|                | INV-201901-0004 | 11-01-2019     | Bambang   | Ekspedisi Bungo Kincai<br>(Harga / Kg : Rp. 550,00) | 30 Pak Kantong Plastik LOCO Merah                                         | Rp. 24.000.00                  | Rp. 0.00             | Rp. 8.250.00            | Rp. 728.250.00    |
|                |                 |                |           |                                                     | Total Akhir:                                                              |                                |                      |                         | Rp. 5.167.250,00  |
| Diperiksa Oleh |                 |                |           |                                                     |                                                                           |                                |                      |                         |                   |
|                |                 |                |           |                                                     |                                                                           | (admin)                        |                      |                         |                   |

**Gambar 5.11 Laporan Penjualan**

## 12. Halaman *Form Login*

Halaman *form login* merupakan tampilan awal dari program yang digunakan oleh admin ataupun karyawan untuk masuk ke dalam halaman utama masing – masing dengan menginput *username* dan *password* dengan benar. Gambar 5.12 merupakan hasil implementasi dari rancangan pada gambar 4.42.

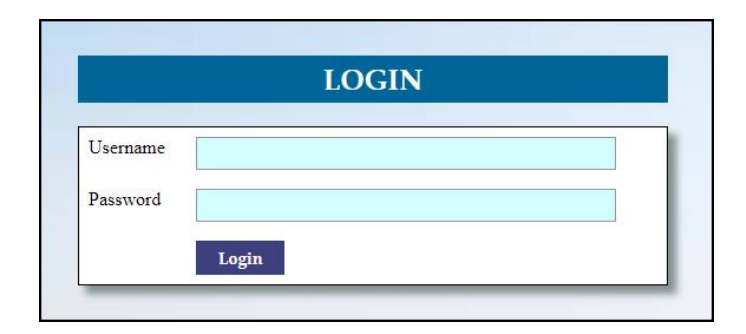

**Gambar 5.12** *Form Login*

# 13. Halaman *Input* User

Halaman input user merupakan halaman yang digunakan oleh admin untuk menambah data user baru ke dalam sistem dengan dimana admin diwajibkan mengisi nama, alamat, telepon dan status pada *field* yang telah tersedia pada sistem. Gambar 5.13 merupakan hasil implementasi dari rancangan pada gambar 4.43.

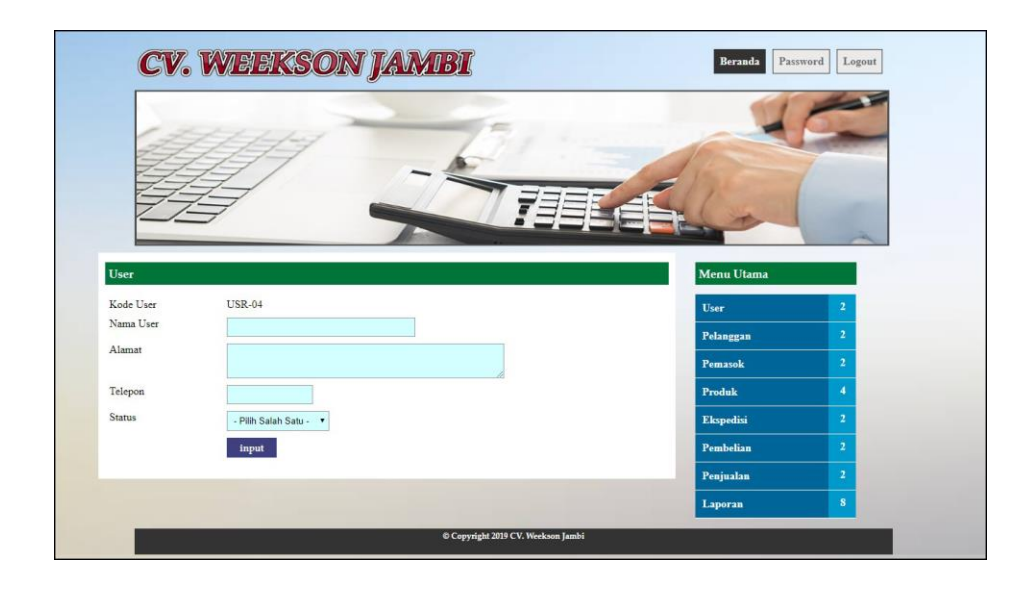

**Gambar 5.13** *Input* **User**

# 14. Halaman *Input* Pemasok

Halaman *input* pemasok merupakan halaman yang dapat diakses oleh admin untuk menambah data pemasok yang baru ke dalam sistem dimana admin diwajibkan mengisi nama pemasok, alamat, email dan telepon. Gambar 5.14 merupakan hasil implementasi dari rancangan pada gambar 4.44.

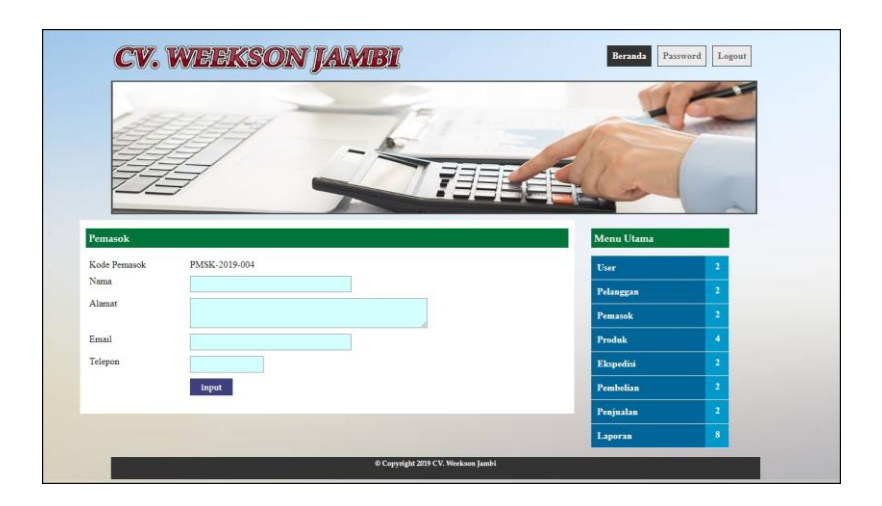

**Gambar 5.14** *Input* **Pemasok**

15. Halaman *Input* Kategori Produk

Halaman input kategori produk merupakan halaman yang digunakan oleh admin untuk menambah data kategori produk baru ke dalam sistem dengan dimana admin diwajibkan mengisi nama kategori pada *field* yang telah tersedia pada sistem. Gambar 5.15 merupakan hasil implementasi dari rancangan pada gambar 4.45.

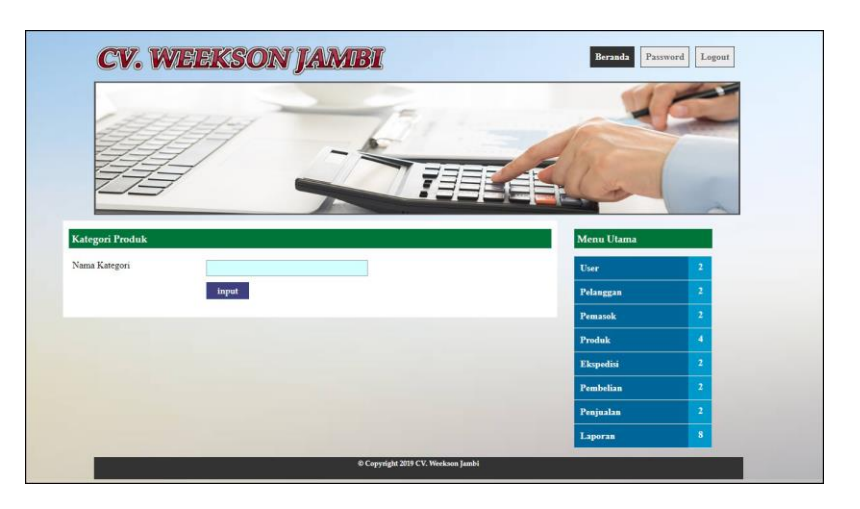

**Gambar 5.15** *Input* **Kategori Produk**

#### 16. Halaman *Input* Produk

Halaman input produk merupakan halaman yang digunakan oleh admin untuk menambah data produk baru ke dalam sistem dengan dimana admin diwajibkan mengisi kategori, nama produk, stok awal, satuan, harga beli, dan berat (kg) pada *field* yang telah tersedia pada sistem. Gambar 5.16 merupakan hasil implementasi dari rancangan pada gambar 4.46.

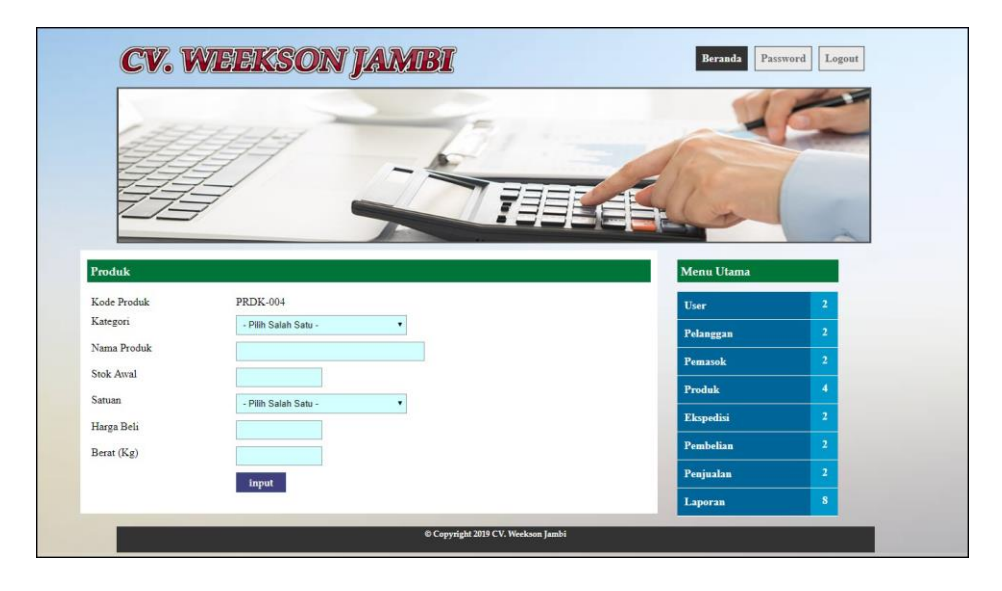

**Gambar 5.16** *Input* **Produk**

### 17. Halaman *Input* Ekspedisi

Halaman input ekspedisi merupakan halaman yang digunakan oleh admin untuk menambah data ekspedisi baru ke dalam sistem dengan dimana admin diwajibkan mengisi nama ekspedisi, detail, dan harga / kg pada *field* yang telah tersedia pada sistem. Gambar 5.17 merupakan hasil implementasi dari rancangan pada gambar 4.47.

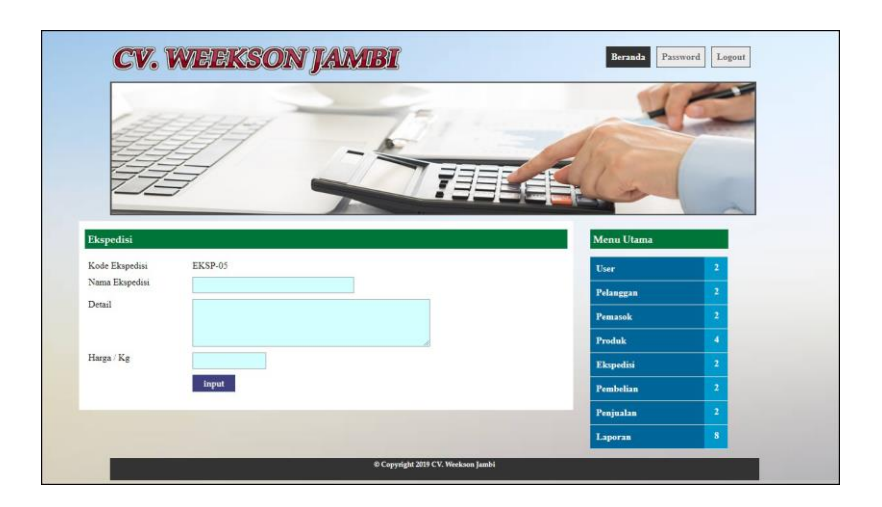

**Gambar 5.17** *Input* **Ekspedisi**

18. Halaman *Input* Pembelian

Halaman *input* pembelian merupakan halaman yang digunakan oleh admin untuk menambah data pembelian baru ke dalam sistem dengan dimana admin diwajibkan mengisi pemasok, tanggal, nama produk, harga beli dan jumlah pada *field* yang telah tersedia pada sistem. Gambar 5.18 merupakan hasil implementasi dari rancangan pada gambar 4.48.

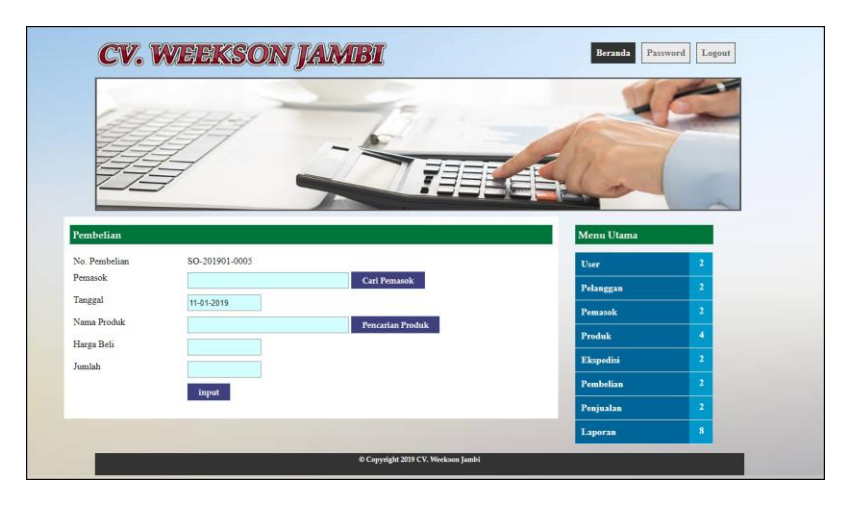

**Gambar 5.18** *Input* **Pembelian**

#### 19. Halaman *Input* Penjualan

Halaman input penjualan merupakan halaman yang digunakan oleh admin atau karyawan untuk menambah data penjualan baru ke dalam sistem dengan dimana admin diwajibkan mengisi pelanggan, tanggal, ekspedisi, nama produk, diskon / item, dan jumlah pada *field* yang telah tersedia pada sistem. Gambar 5.19 merupakan hasil implementasi dari rancangan pada gambar 4.49.

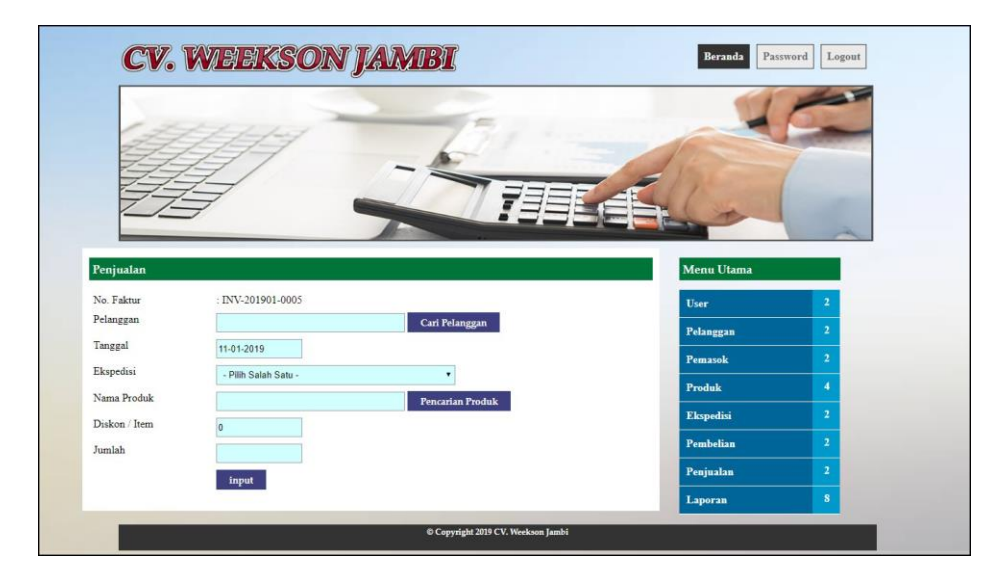

**Gambar 5.19** *Input* **Penjualan**

# **5.2 PENGUJIAN**

Untuk mengetahu keberhasilan dari implementasi sistem yang telah dilakukan, maka penulis melakukan tahap pengujian terhadapat sistem secara fungsional, yaitu dengan menggunakan *unit testing* yang difokuskan pada modul, modul terkecil yang terdapat pada sistem, dan kemudian dilanjutkan dengan metode Integrated Testing yang mengujian modul-modul yang terdapat pada sistem secara keseluruhan. Adapun beberap tahap pengujian yang telah dilakukan adalah sebagai berikut :

# **Tabel 5.1 Pengujian**

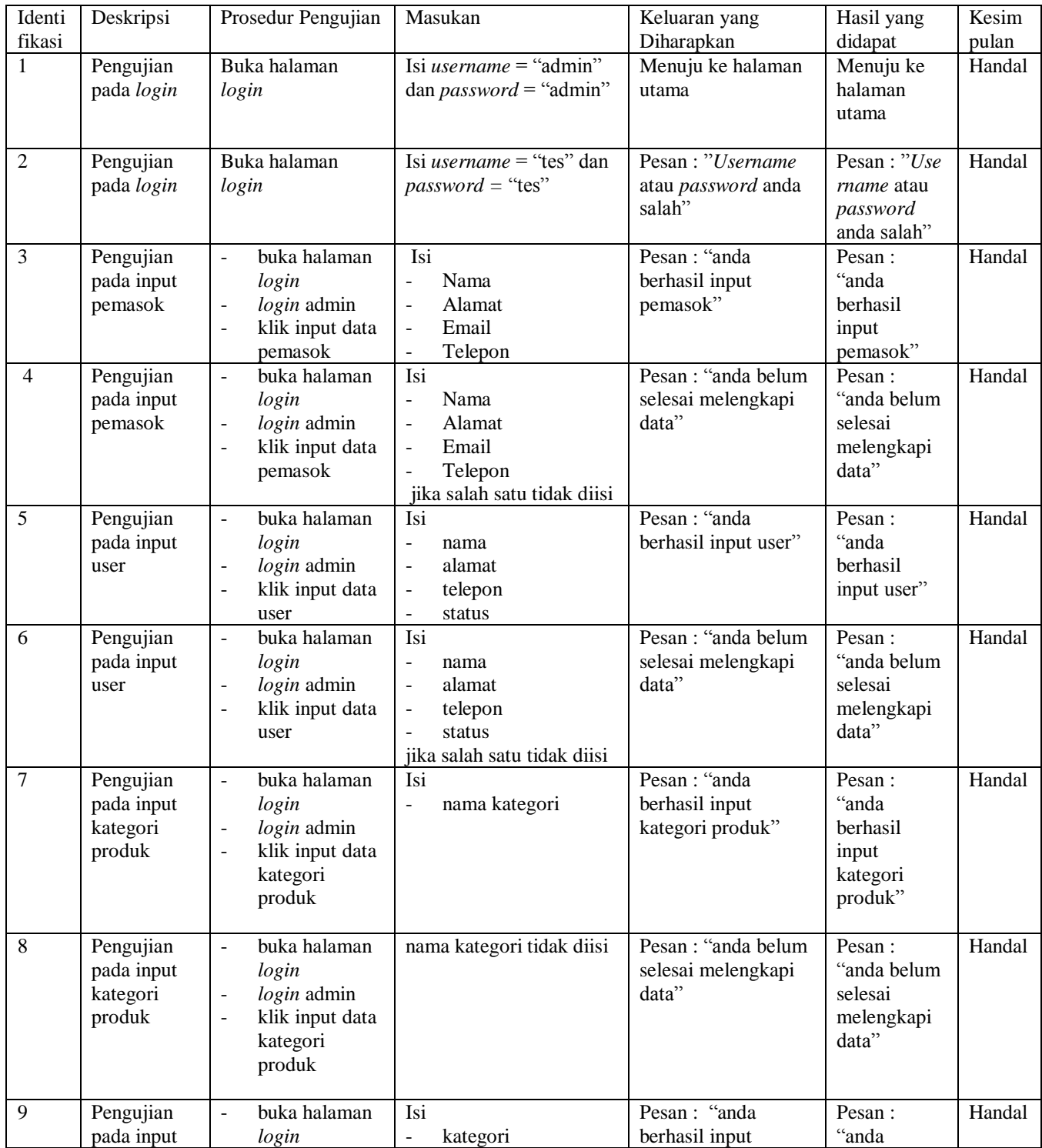

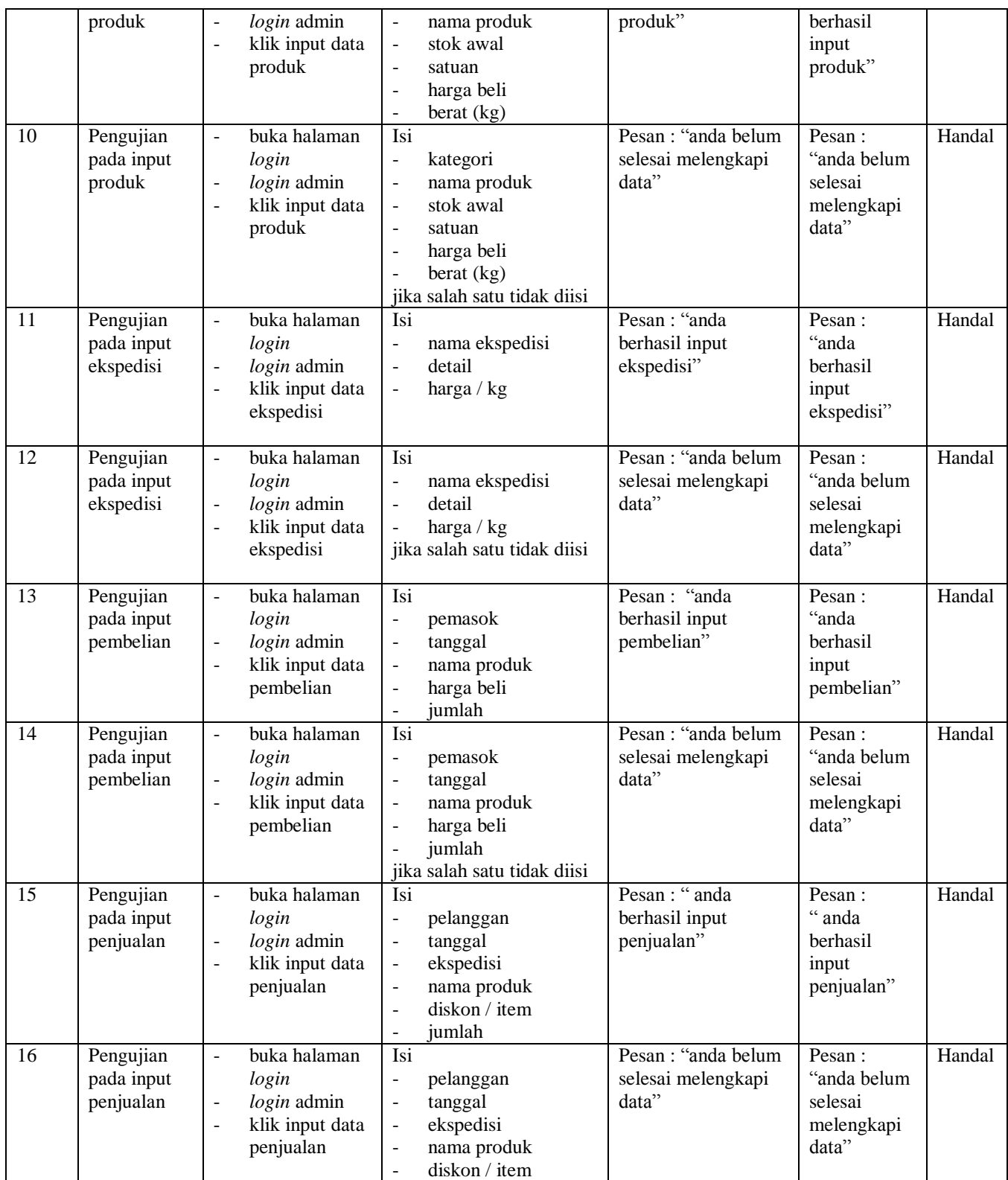

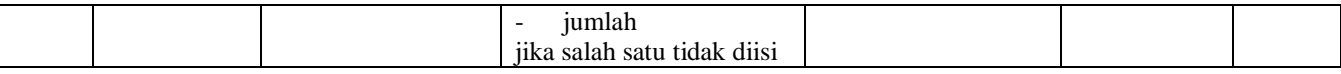

# **5.3 ANALISIS HASIL YANG DICAPAI OLEH SISTEM**

Adapun analisis hasil yang dicapai oleh sistem informasi penjualan dan biaya pengiriman yang telah dibangun dengan menggunakan pemograman PHP untuk mengatasi permasalahan yang terjadi pada CV. Weekson Jambi adalah sebagai berikut :

- 1. Sistem yang dirancang memudahkan CV. Weekson Jambi dalam melakukan pengelolaan data produk, pembelian dan penjualan sehingga dapat menampilkan informasi yang cepat dan akurat
- 2. Sistem yang dirancang juga dapat menampilkan informasi data stok produk akhir sehingga tidak perlu lagi melakukan pengecekan stok produk saat akan terjadi transaksi baik pembelian ataupun penjualan
- 3. Sistem yang dirancang juga dapat melakukan rekap dan mencetak laporan yang akan diserahkan kepada pimpinan perusahaan yang diantaranya laporan produk, laporan pembelian dan laporan penjualan

# **5.3.1 Kelebihan Sistem**

Adapun kelebihan dari sistem baru ini adalah sebagai berikut :

1. Sistem dapat melakukan pengelolaan data secara terkompurisasi sehingga memudahakan dalam pencarian dan dapat menampilkan informasi yang lebih cepat dan juga sistem telah terkoneksi dengan biaya pengiriman barang untuk penjualan sehingga tidak perlu lagi melakuka perhitungan kembali setiap ada transaksi penjualan

- 2. Sistem dapat melakukan pengecekan stok secara cepat dan tepat karena sistem akan melakukan penambahan stok jika ada transaksi pembelian dan pengurangan stok jika ada transaksi penjualan
- 3. Sistem juga dapat melakukan rekap data dan mencetak laporan sesuai dengan kebutuhannya dan untuk laporan transaksi pembelian ataupun penjualan dapat dicetak berdasarkan tanggal yang dipilih oleh pengguna sistem.

# **5.3.2 Kekurangan Sistem**

Dan kekurangan dari sistem baru ini adalah sebagai berikut :

- 1. Belum adanya fitur yang dapat melakukan pengaturan jaringan untuk *multi user*
- 2. Belum terdapatnya laporan yang dapat ditampilkan dalam bentuk grafik untuk laporan pembelian ataupun penjualan.